## Open Source Process Automation GETTING STARTED

Mgr. Ivo Bek, Product Manager Mgr. Marian Macik, Quality Engineer

Feb 2020

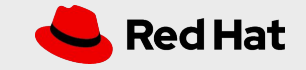

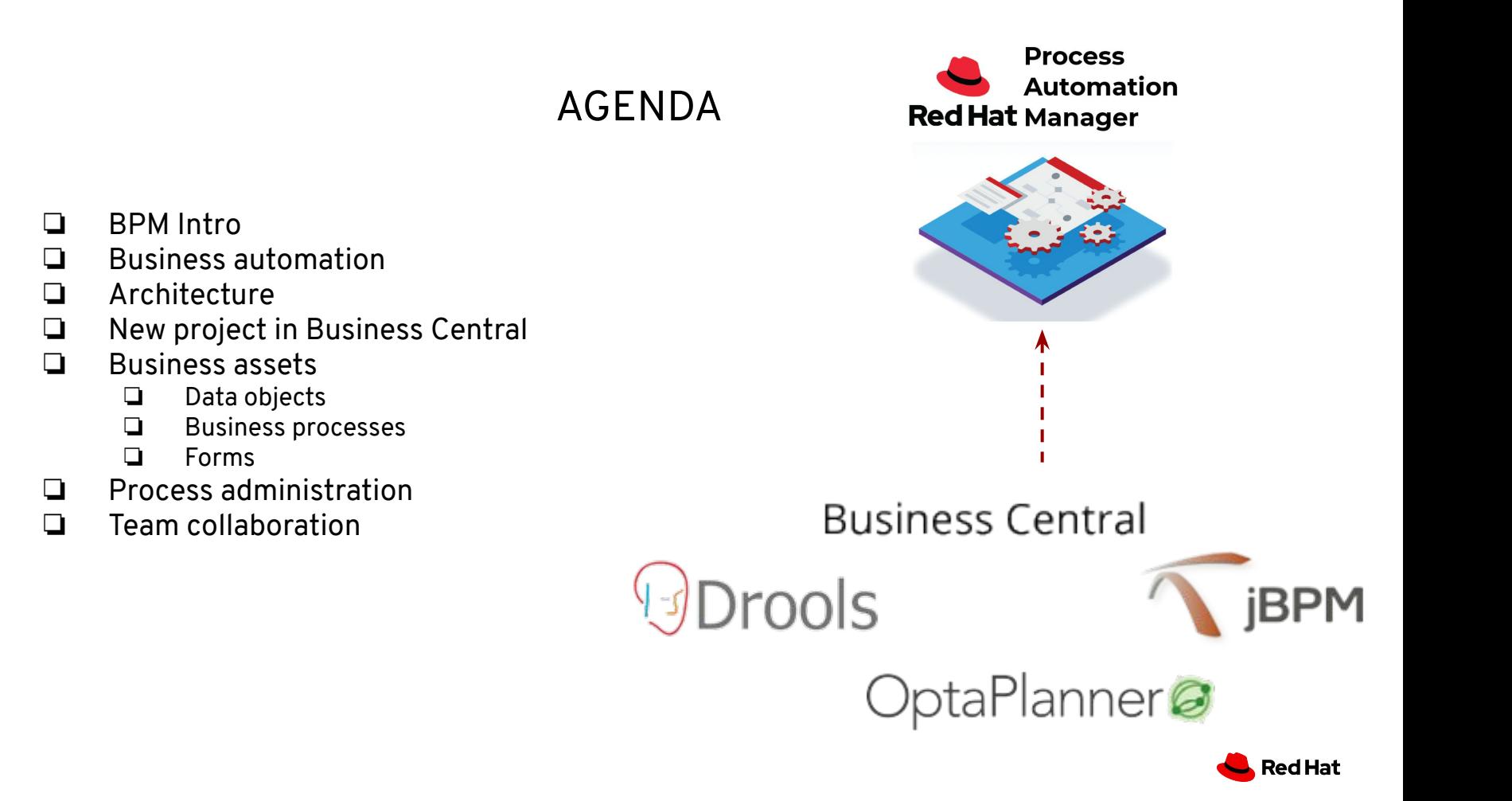

## FROM A MODEL TO PRODUCTION

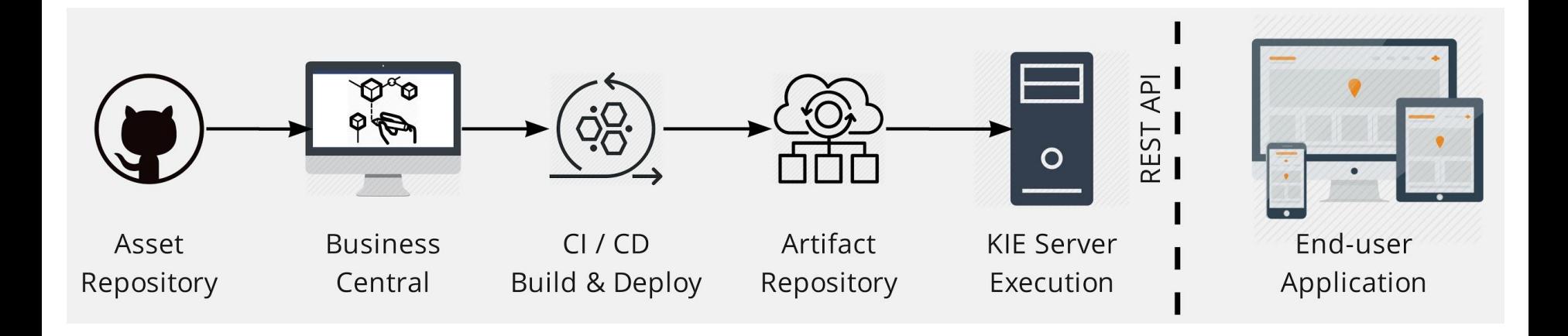

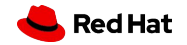

### MINIMAL VANILLA ARCHITECTURE

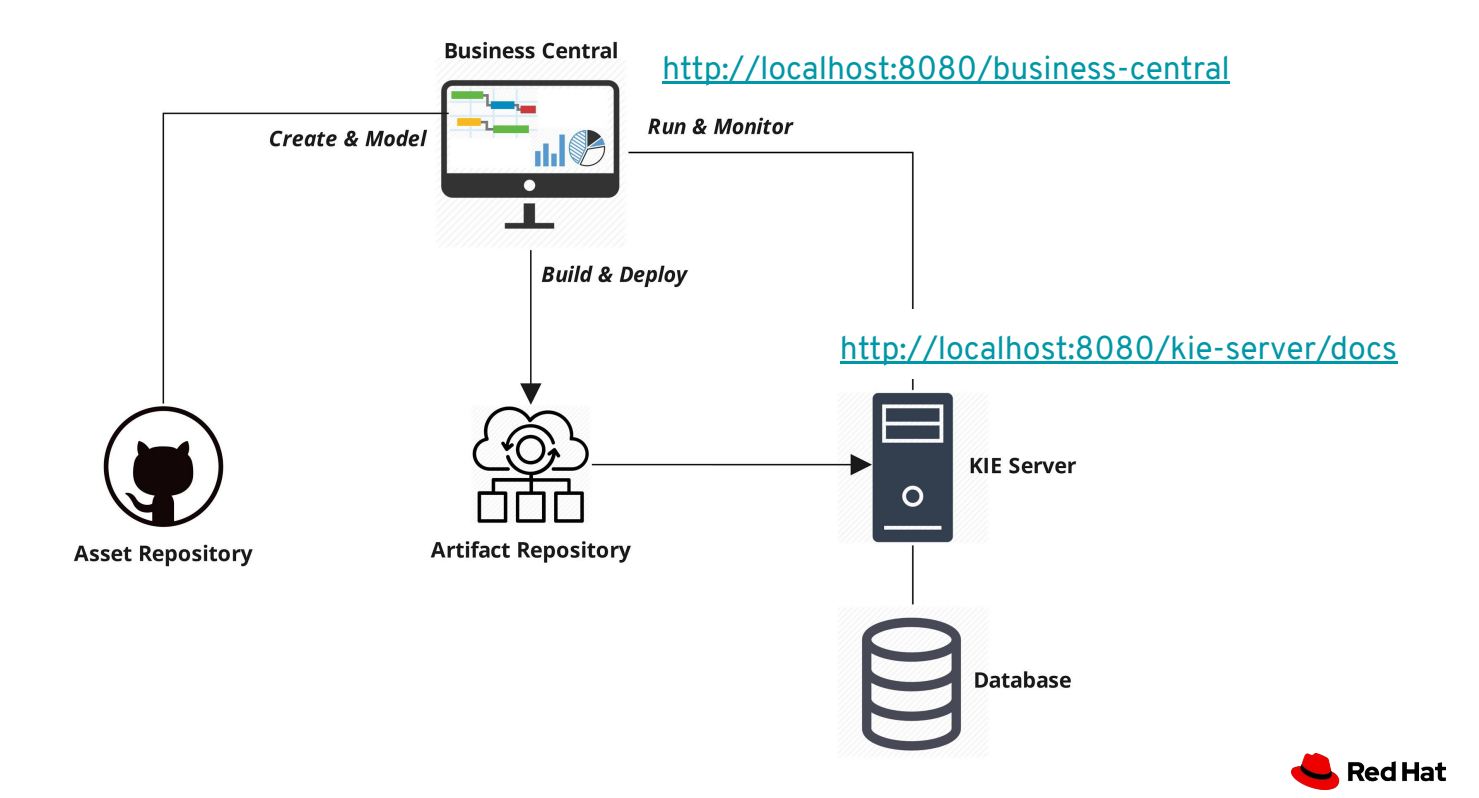

## SETUP - THE FIRST STEPS

- ❏ Download and unzip the [single zip distribution](https://www.jbpm.org/download/download.html)
- ❏ Run:

jbpm-server/bin/standalone.sh (Unix / Linux) jbpm-server/bin/standalone.bat (Windows)

- ❏ Add users and groups
- ❏ Use H2/MySQL/PostgreSQL database (optional)
- ❏ More info in [Getting Started Guide](https://www.jbpm.org/learn/gettingStarted.html)

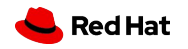

## NEW PROJECT IN BUSINESS CENTRAL

- ❏ Based on Maven and stored in Asset repository (GIT)
- ❏ Try Samples
- ❏ SNAPSHOT development version
- ❏ Add assets
	- ❏ Data Object
	- ❏ Business Process
	- ❏ Form
	- ❏ DMN Model
	- ❏ Test Scenarios
- ❏ Build and Deploy

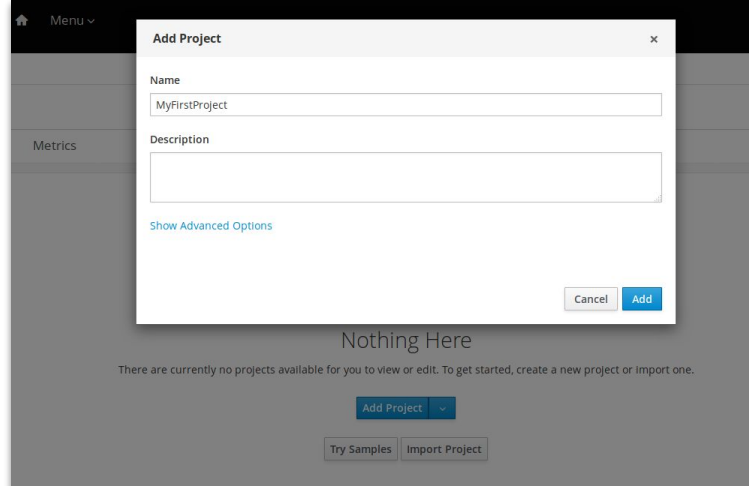

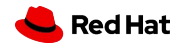

## DATA MODELING

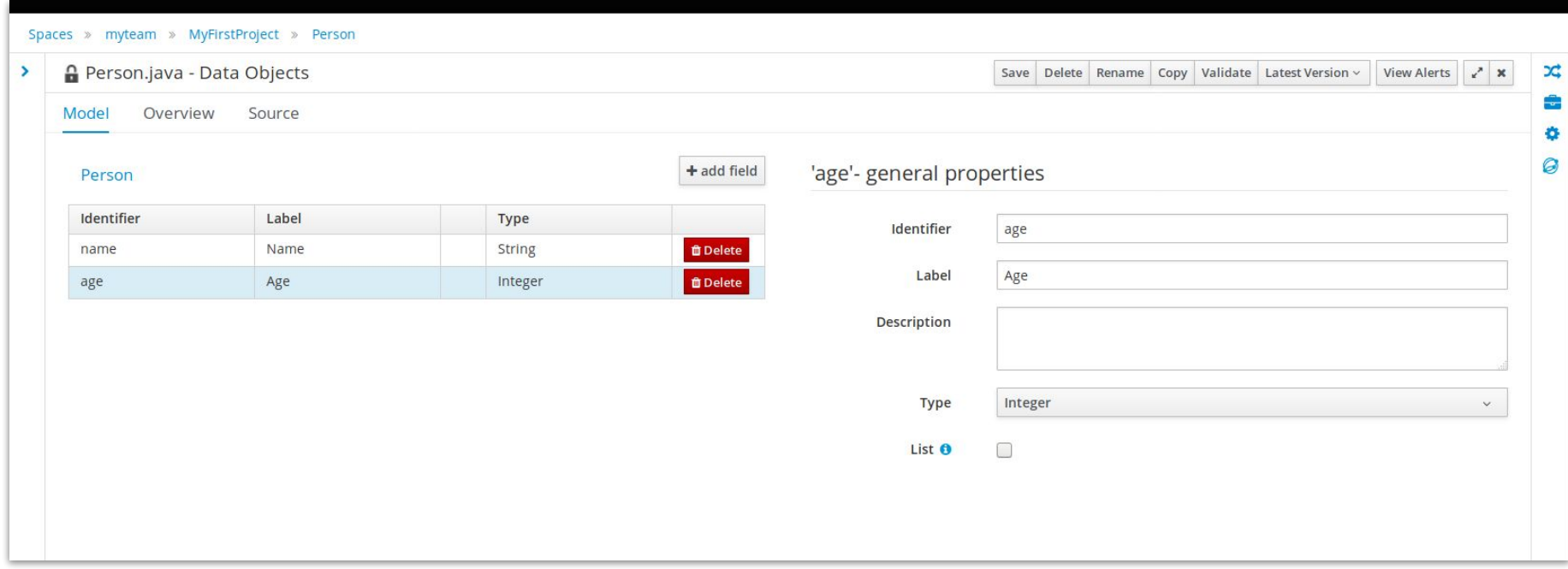

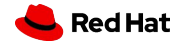

## PROCESS MODELING

- ❏ Subset of BPMN2 elements
- ❏ Focus on execution semantics
- ❏ Form generating
- ❏ Export to PNG, PDF, SVG, BPMN2

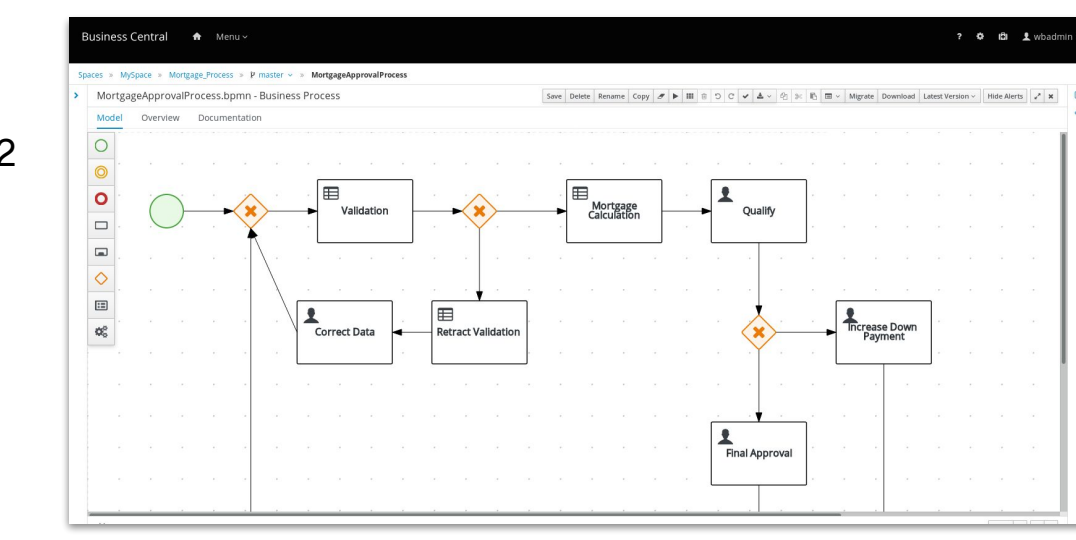

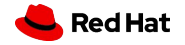

## FORM MODELING

#### ❏ Generate forms for

- ❏ Data Objects
- ❏ Process start form
- ❏ Task form
- ❏ Widget library able to bind different types of data (TextBox, DatePickers, Checkboxes, ListBox, Nested Forms...)

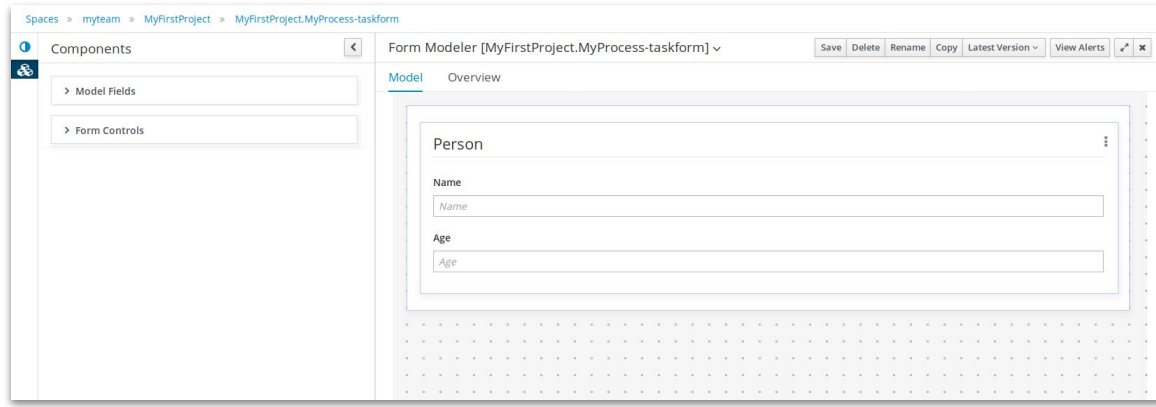

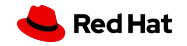

## PROCESS ADMINISTRATION

#### ❏ Quick access to: ❏ Process Definitions ❏ Process Instances ❏ Tasks ❏ Execution errors ❏ Jobs

❏ Filtering

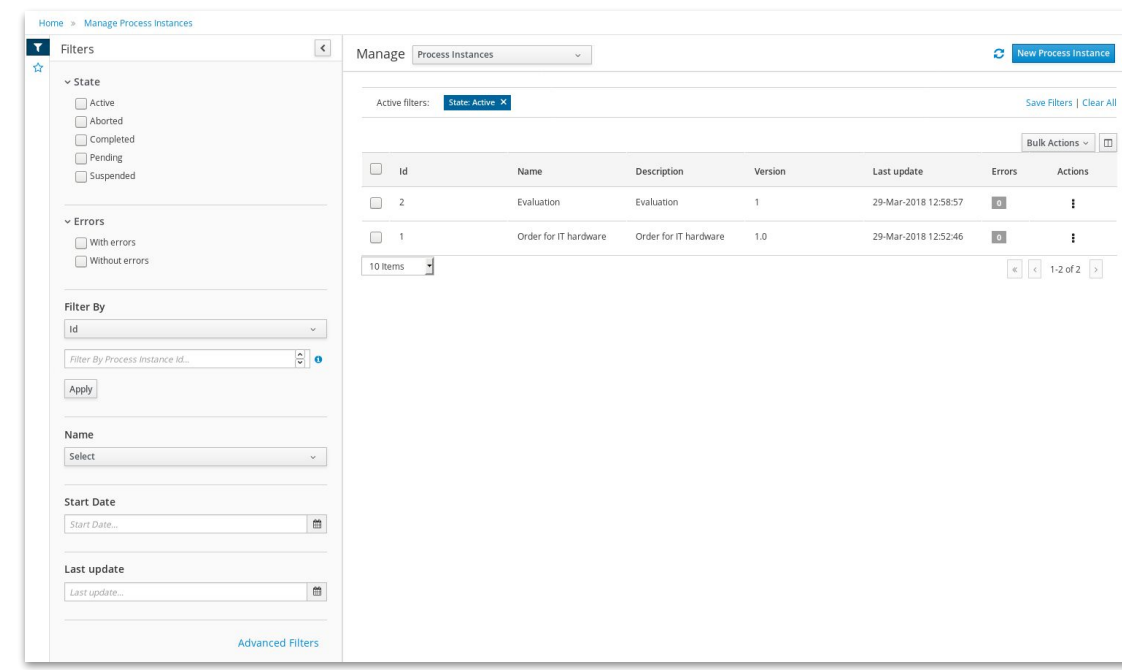

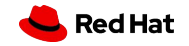

## PROCESS MONITORING

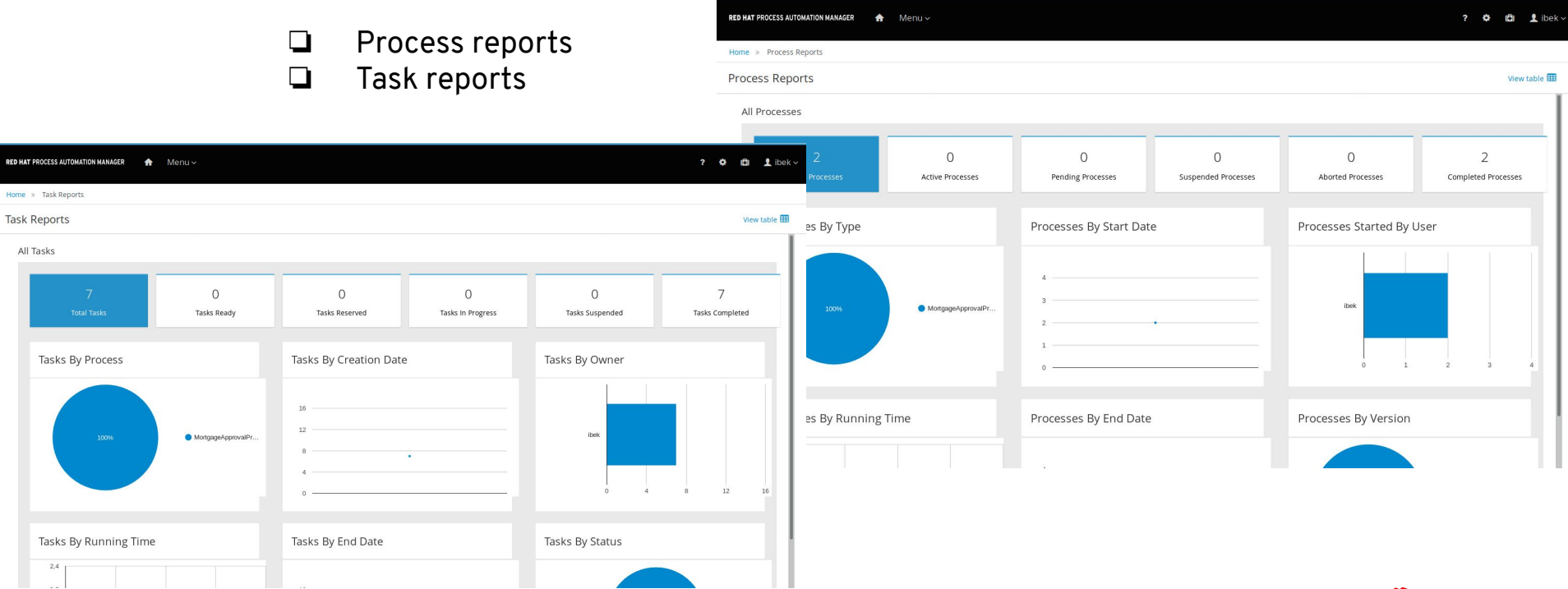

**Red Hat** 

## TEAM COLLABORATION

- ❏ How to work on a project as a team without any complex setup of the infrastructure (git hooks, central git repository, …)
- 1. Split the work between the team members
- 2. Export project
- 3. Share your assets with your team
- 4. Import assets to your local instance

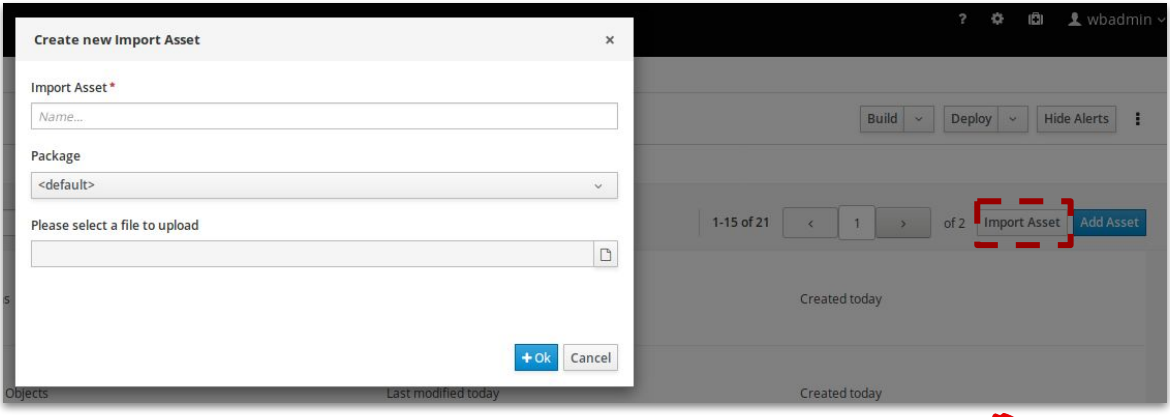

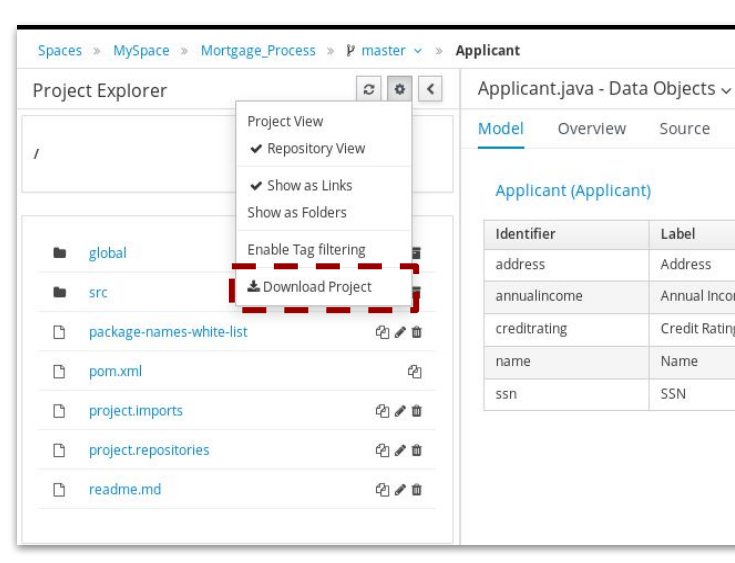

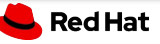

Source

Label

Address

Name

SSN

Annual Income

**Credit Rating** 

## TEAM COLLABORATION VIA GIT

- ❏ Requires only basic Git skills
- ❏ Pull your business assets from Business Central
	- 1. git remote add business-central ssh://wbadmin@localhost:8001/MySpace/ <projectName>
	- 2. git pull business-central master
	- 3. password wbadmin
- ❏ Push your business assets for example to GitHub
	- 1. git push github master
- ❏ Import your business assets to another Business Central either by pushing to it or by cloning whole repository from UI

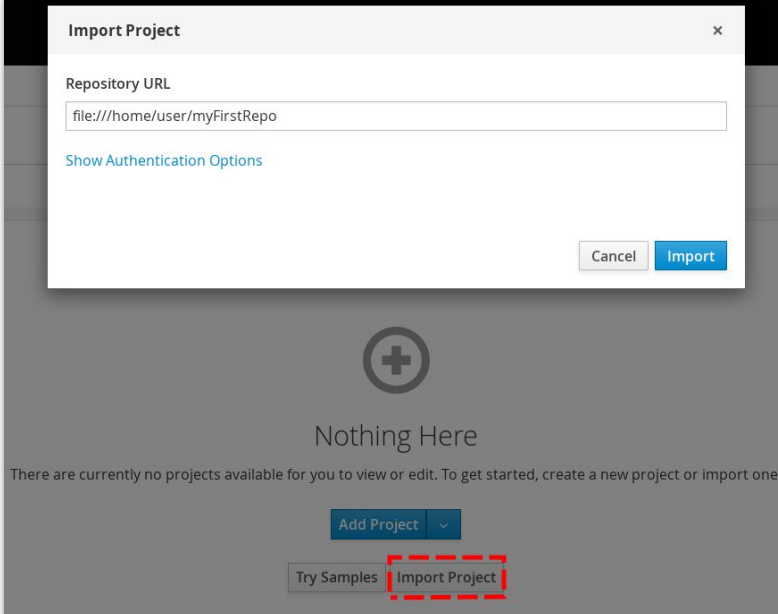

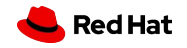

# THANK YOU

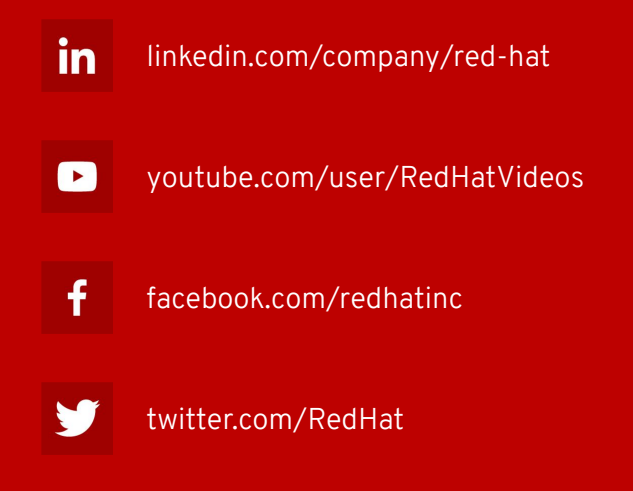

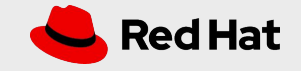

## BUSINESS PROCESS MANAGEMENT

the way a company manages and improves business processes

"A business process is a collection of activities that takes one or more kinds of input and creates an output that is of value to the customer. A business process has a goal and is affected by events occurring in the external world or in other processes." Hammer, M. and Champy, J.

- approval process
- payment process
- employee onboarding
- loan/mortgage application
- Manufactoring / assembly line
- service requests
- rent car process
- vacation approval
- media publish process

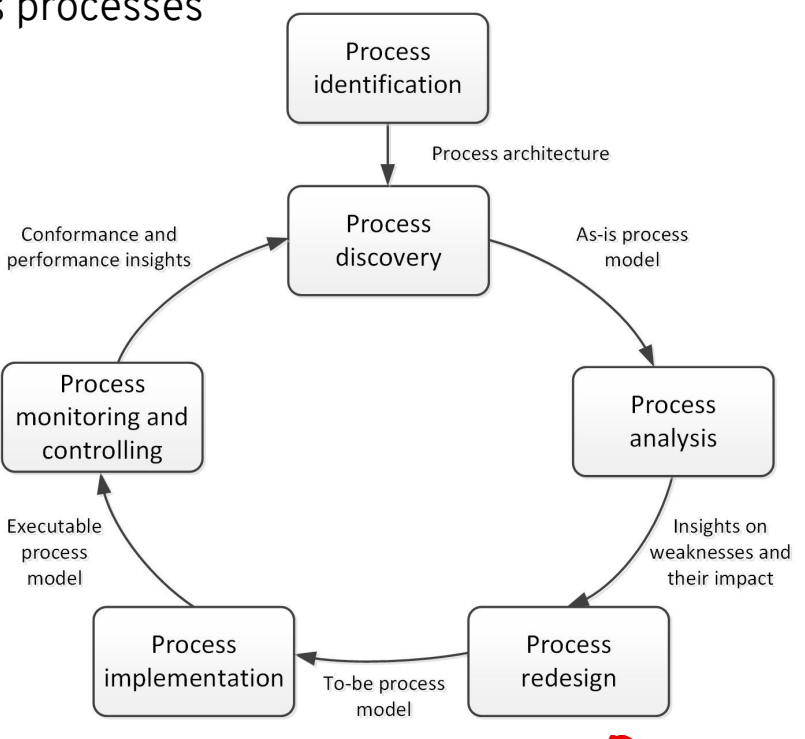

**Red Hat** 

## RETURN ON INVESTMENTS (ROI)

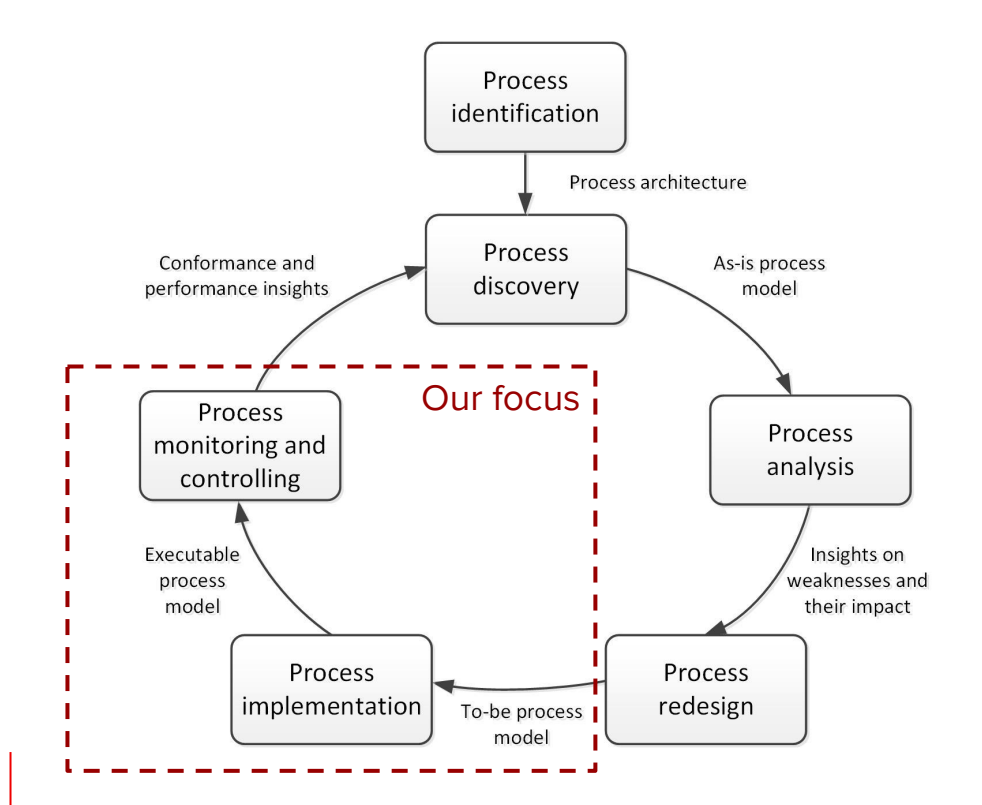

Frequency Size and complexity Diversity (actors, systems, rules) Speed (SLAs)

Time (spent on a single manual task) x Frequency (of performing a task per month) x Cost (per hour) x 12 (months) = **Yearly Savings**

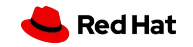

## BUSINESS AUTOMATION

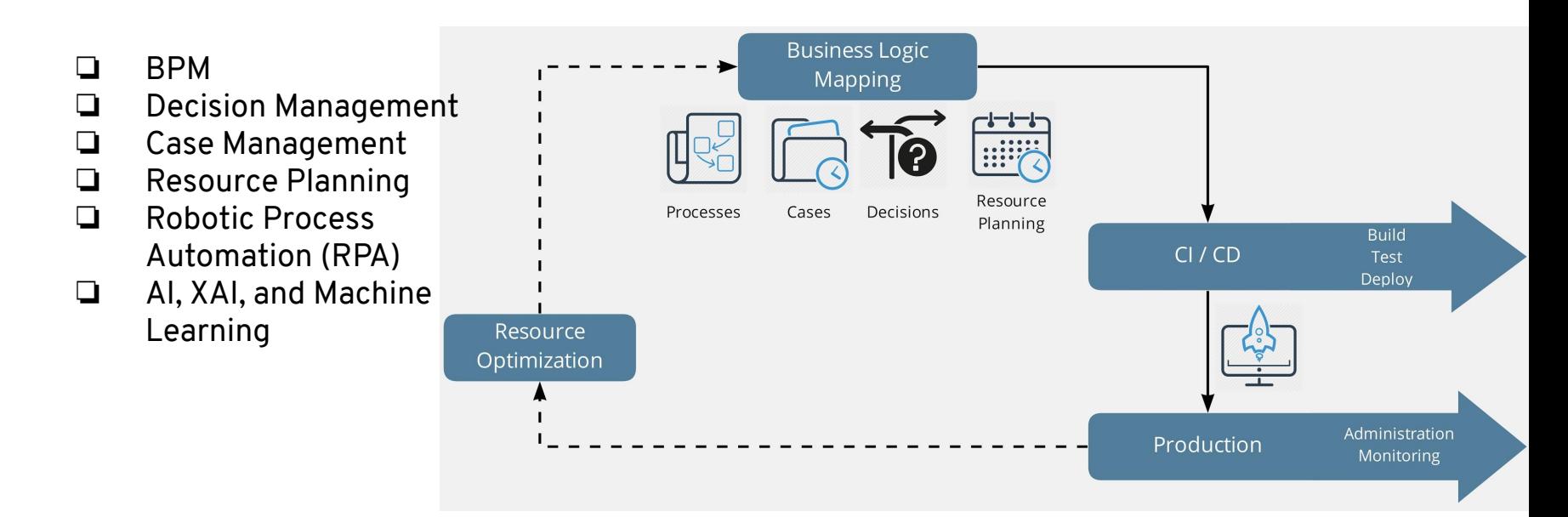

## See BPM in context

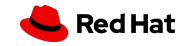